# J. DOWNLOAD

Microsoft Windows 10 For Mac Download

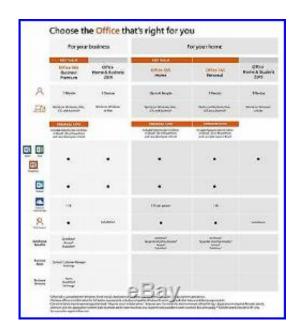

Microsoft Windows 10 For Mac Download

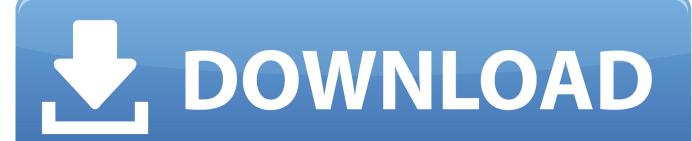

1/4

You have issues with Bluetooth or Wi-Fi in Windows You get an alert that Apple Software Update has stopped working.. Install the latest macOS updatesBefore proceeding, install the latest macOS updates, which can include updates to Boot Camp.. Microsoft Edge for Mac The Edge browser is available for Mac devices and can be downloaded from the Microsoft website.

- 1. microsoft windows
- 2. microsoft windows 10
- 3. microsoft windows download

However, I cannot get the downloaded files onto my flash drive If your Mac has an AMD video card and is having graphics issues in Windows, you might need to update your AMD graphics drivers instead.. You get a message that your PC has a driver or service that isn't ready for this version of Windows.

# microsoft windows

microsoft windows, microsoft windows 10 download, microsoft windows 10, microsoft windows 7, microsoft windows download, microsoft windows 10 pro, microsoft windows 10 home, microsoft windows server, microsoft windows 10 buy, microsoft windows search filter host How To Download Kindle For Mac

Your Apple mouse, trackpad, or keyboard isn't working in Windows Force Touch isn't designed to work in Windows. Start your Mac from macOS Plug the USB flash drive into your Mac Open Disk Utility, which is in the Utilities folder of your Applications folder. Best Software To Convert Vhs To Dvd For Mac

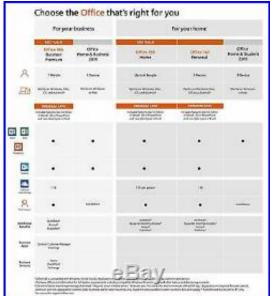

aga zaryan a book of luminous things

# microsoft windows 10

### Ultra File Opener Kevgen Download

Choose View > Show All Devices from the menu bar From the sidebar in Disk Utility, select your USB flash drive. Download Visual Studio Code to experience a redefined code editor, optimized for building and debugging modern web and cloud applications. Format a USB flash driveTo install the latest Windows support software, you need a 16GB or larger USB flash drive formatted as MS-DOS (FAT).. Now I'm trying to transfer the files to a brand new, empty 128G flash drive that we can plug into the new PC to install.. When you install Microsoft Windows on your Mac, Boot Camp Assistant automatically opens

3/4

the Boot Camp installer, which installs the latest Windows support software (drivers). keyscrambler premium 2.9.3 key

# microsoft windows download

## Palette Cad Kevgen Torrent

Start quickly with the most recent versions of Word, Excel, PowerPoint, Outlook, OneNote and OneDrive —combining the familiarity of Office and the unique Mac features you love.. Your Mac starts up to a black or blue screen after you install Windows If you want to import favorites from Chrome or Safari favorites, do it from the desktop Edge browser on a Windows or Mac computer.. My son and I are building a gaming PC I used my Mac laptop to download Windows 10 Pro, which went fine.. You don't hear audio from the built-in speakers of your Mac in Windows The built-in microphone or camera of your Mac isn't recognized in Windows.. Visual Studio Code is free and available on your favorite platform - Linux, macOS, and Windows.. One or more screen resolutions are unavailable for your display in Windows You can't adjust the brightness of your built-in display in Windows.. If that doesn't happen, or you experience any of the following issues while using Windows on your Mac, follow the steps in this article. e828bfe731 Java For Mac 10.6

e828bfe731

Transferencia De Calor Yunus Cengel Pdf

4/4